## N3FJP Logging Software **ARRL and CQ WW DX Contests** CW Function Buttons **SEARCH & POUNCE Mode**

QSO Flow:

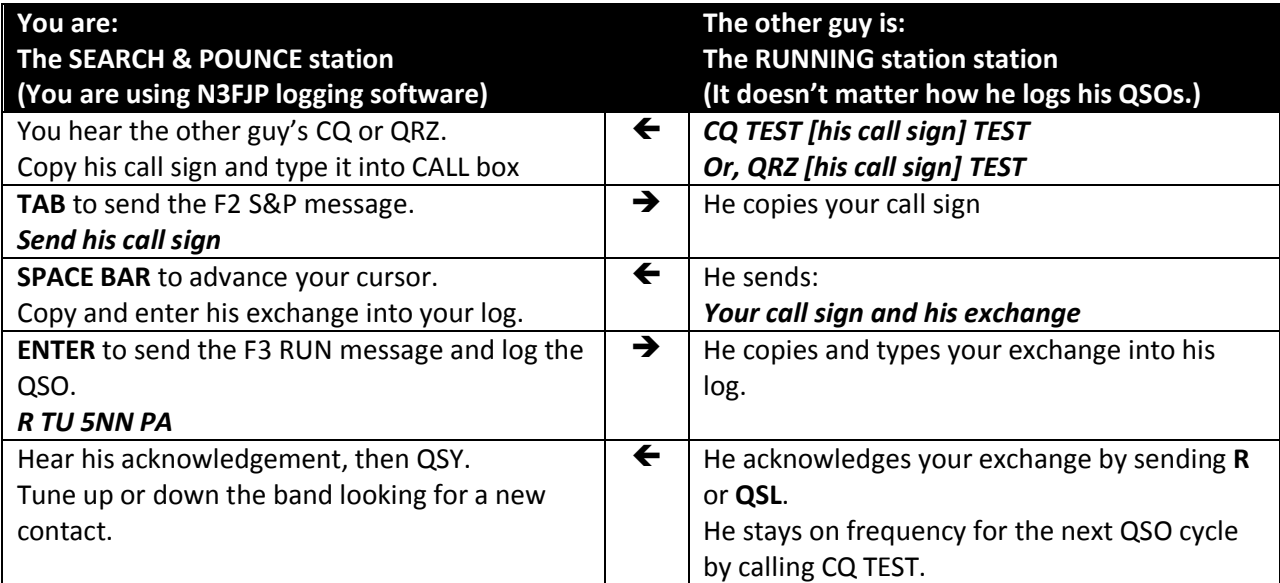

Type CTRL + SHIFT + G (three keys all together) to activate TAB SENDS MESSAGE feature.

Function Buttons Setup – SEARCH & POUNCE Mode:

F1 CQ TEST [your call sign] TEST (you won't be using this as a S&P)

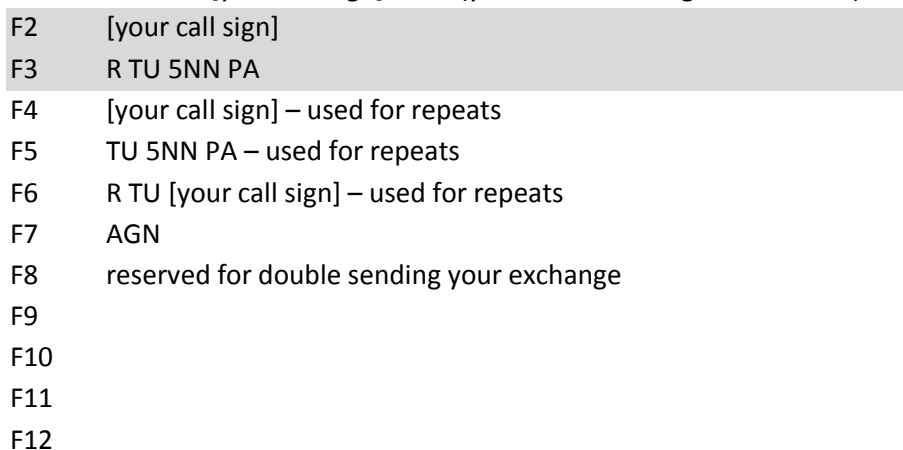

If or when you switch between Running and Search & Pounce you must edit your F2 and F3 buttons.

## CW Function Buttons **RUN Mode**

## N3FJP Logging Software **ARRL and CQ WW DX Contests**

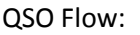

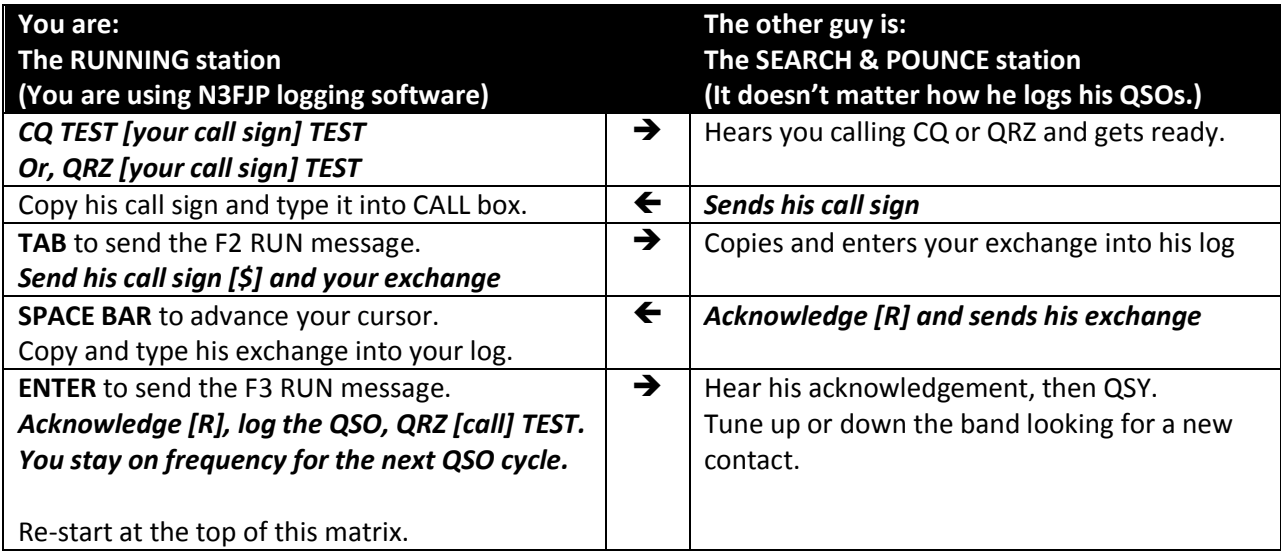

Type CTRL + SHIFT + G (three keys all together) to activate TAB SENDS MESSAGE feature.

Function Buttons Setup – RUN Mode:

- F1 CQ TEST [your call sign] TEST
- F2 \$ 5NN PA
- F3 R TU [your call sign] TEST
- F4 [your call sign] used for repeats
- F5 TU 5NN PA used for repeats
- F6 R TU [your call sign] used for repeats
- F7 AGN
- F8 reserved for double sending your exchange
- F9
- F10
- F11
- F12

If or when you switch between Running and Search & Pounce you must edit your F2 and F3 buttons.